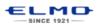

### **QUICK TRAINING GUIDE:**

TT-02RX + CRA-1 Wireless Tablet

# Setting up

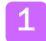

Configure your classroom. See configurations below.

#### **Standard Configuration**

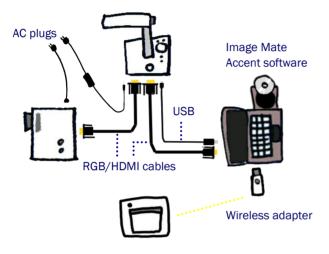

2

Insert batteries into CRA-1 and pen. Charge CRA-1 via USB cable.

Interactive Whiteboard Configuration

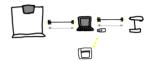

#### Rear panel

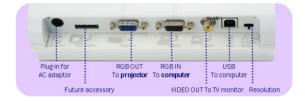

## TT-02RX Basics

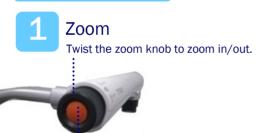

Press the Auto-focus button to focus after zooming.

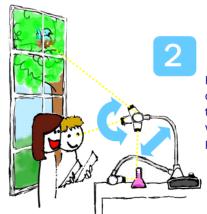

# Rotate

Rotate the camera column close to a small object or turn the camera head horizontally to view students giving a presentation, speech, etc.

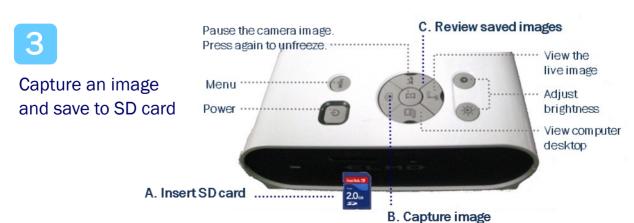

## CRA-1 Wireless Tablet + Image Mate Accent

Power on TT-02RX and CRA-1
Wireless Tablet. Insert Wireless
Adapter into computer.

Ensure Image Mate Accent has been installed.

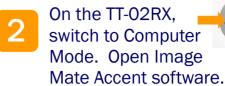

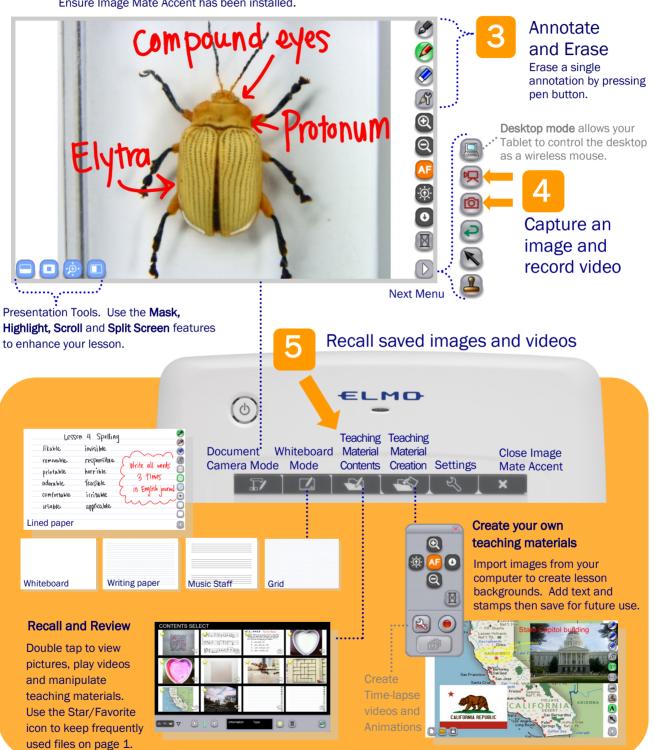